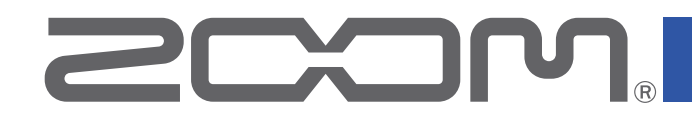

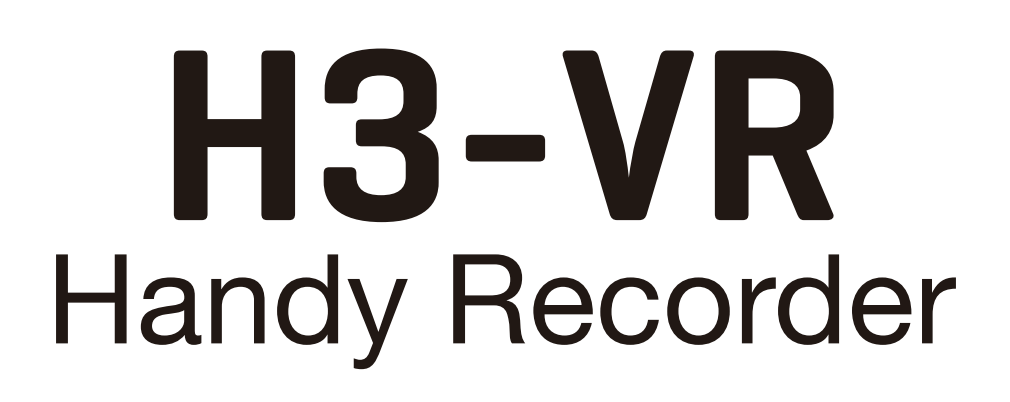

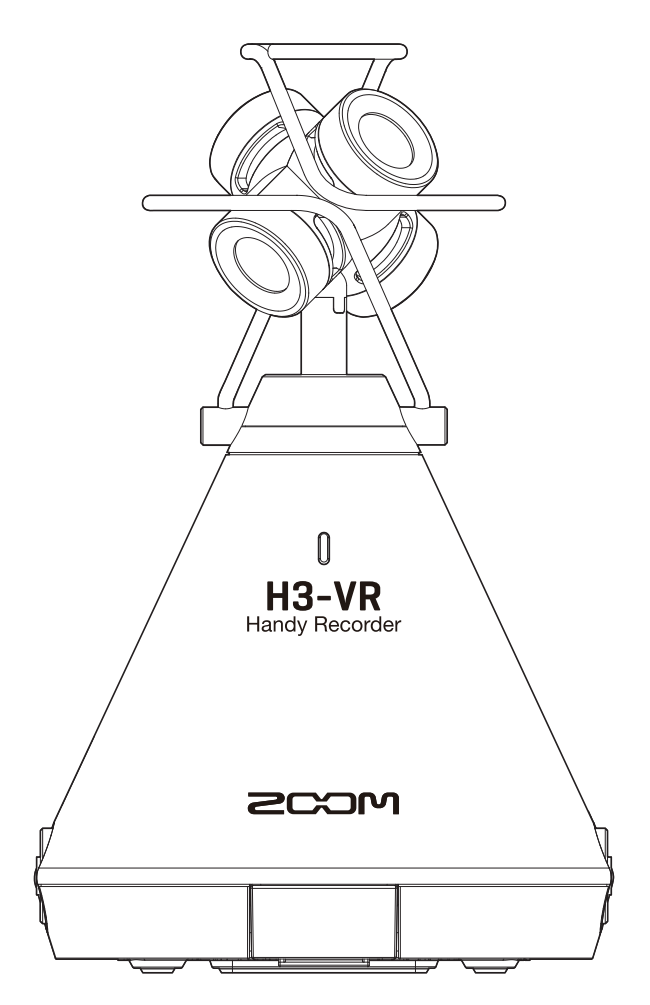

# Version 3.0 追補マニュアル

ご使用になる前に「安全上の注意/使用上の注意」を必ずお読みください

#### © 2021 ZOOM CORPORATION

本マニュアルの一部または全部を無断で複製/転載することを禁じます。 文中の製品名、登録商標、会社名は、それぞれの会社に帰属します。 文中のすべての商標および登録商標は、それらの識別のみを目的として記載されており、 各所有者の著作権を侵害する意図はありません。 白黒端末では正しく表示できません。

## Version 3.00 で追加された機能

#### 会議モードに対応

H3-VR をパソコンや iOS/iPadOS デバイスと接続し、Ambisonic マイクとして WEB 会議システムに使用できる 会議モードに対応しました。

## 目次

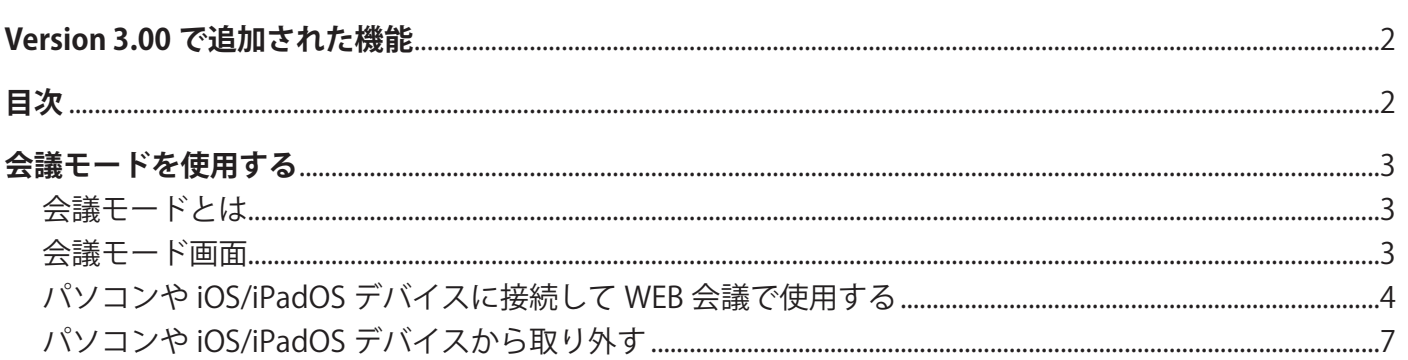

<span id="page-2-0"></span>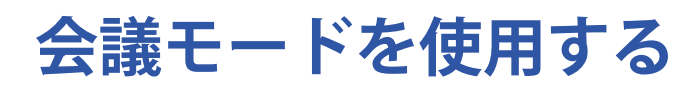

### **会議モードとは**

H3-VR のマイクを使用して、WEB 会議システムを簡単に構築することができるモードです。

Ambisonic マイクを活用したズーム独自の音声処理により、話している人の方向を検知し音声を聞き取りやすく 調節します。

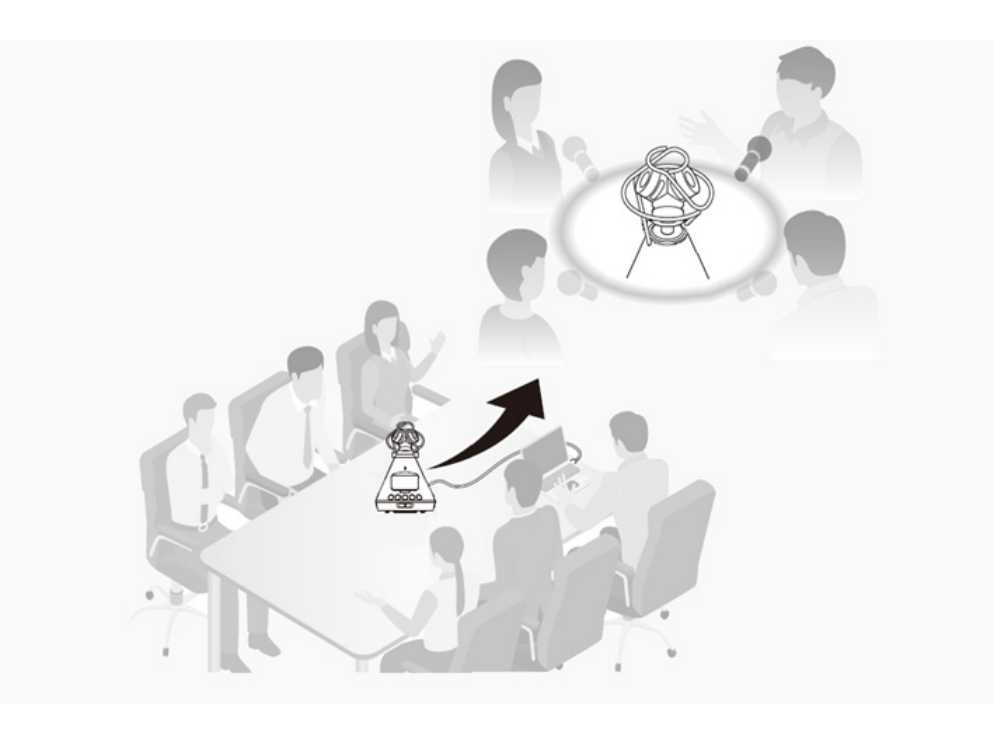

### **会議モード画面**

音声を検知した方向に矢印が表示されます。

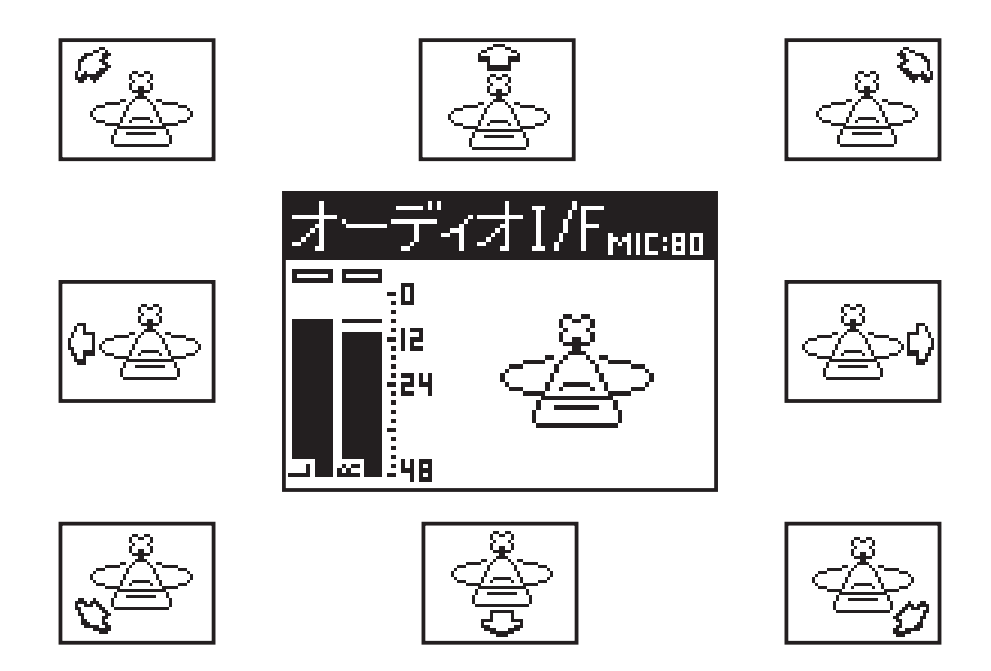

### <span id="page-3-0"></span>**パソコンや iOS/iPadOS デバイスに接続して WEB 会議で使用する**

iOS/iPadOS デバイスに接続して使用する場合は、H3-VR を電池で動作させてください。

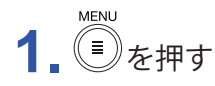

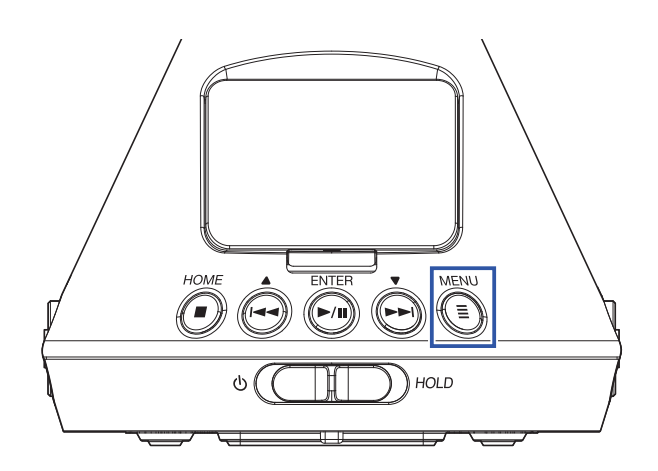

メニュー画面が表示されます。

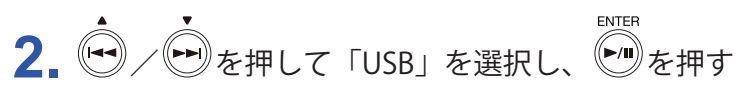

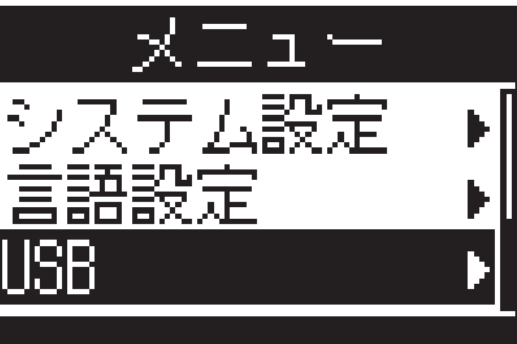

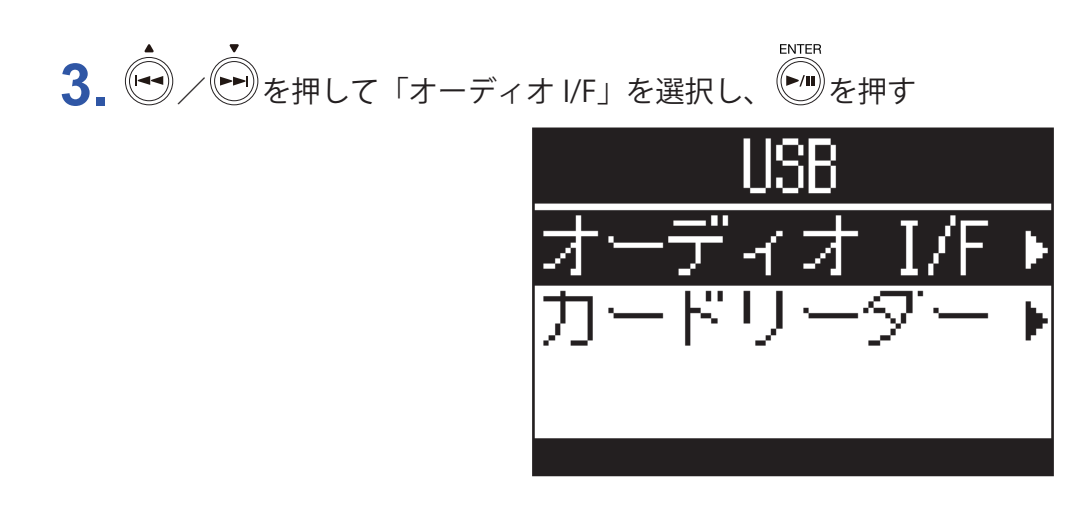

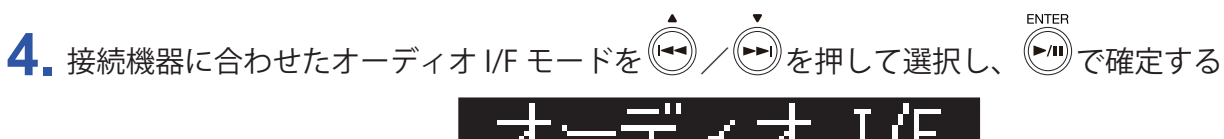

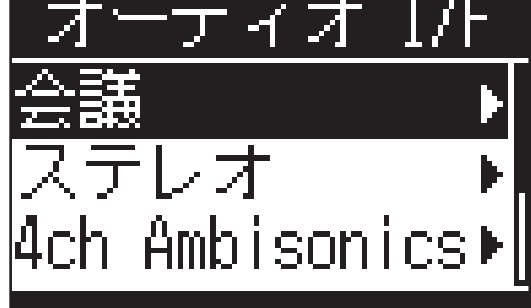

選択できるモードおよび接続機器は以下のとおりです。

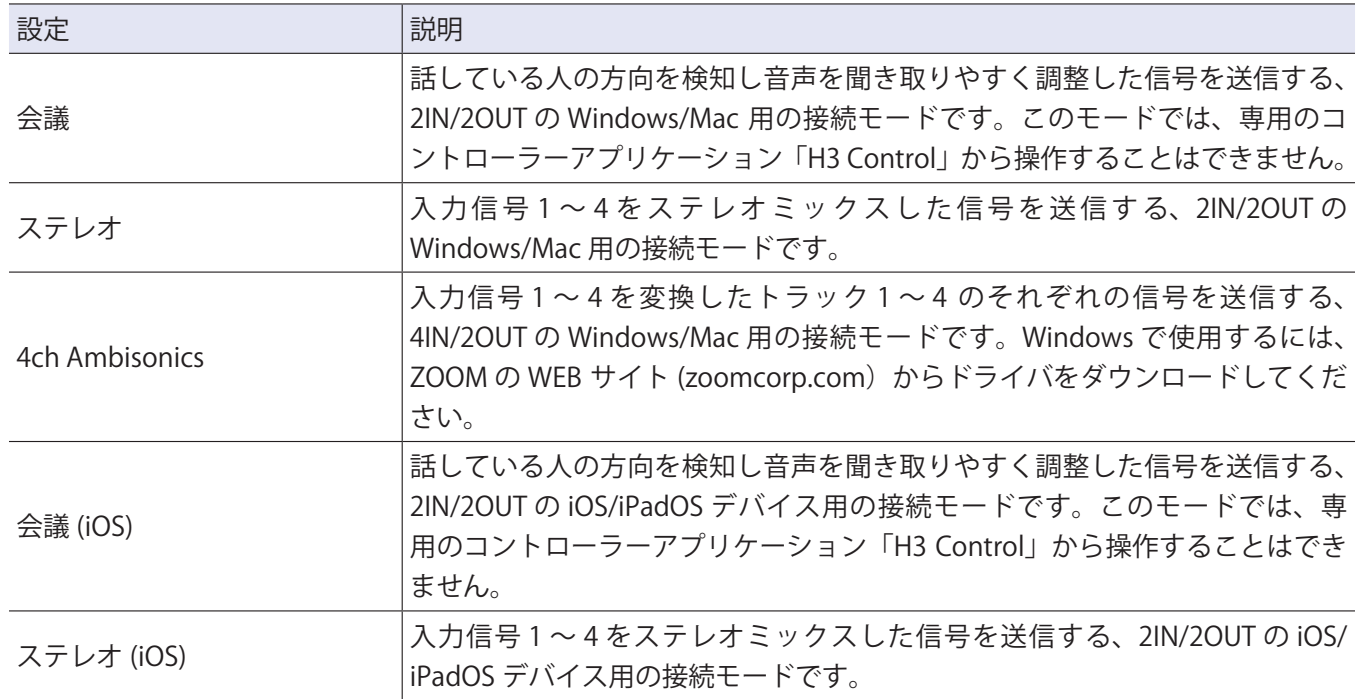

**5.** H3-VR と接続機器を USB ケーブルで接続する

■ Windows/Mac の場合

H3-VR を Windows/Mac と接続します。

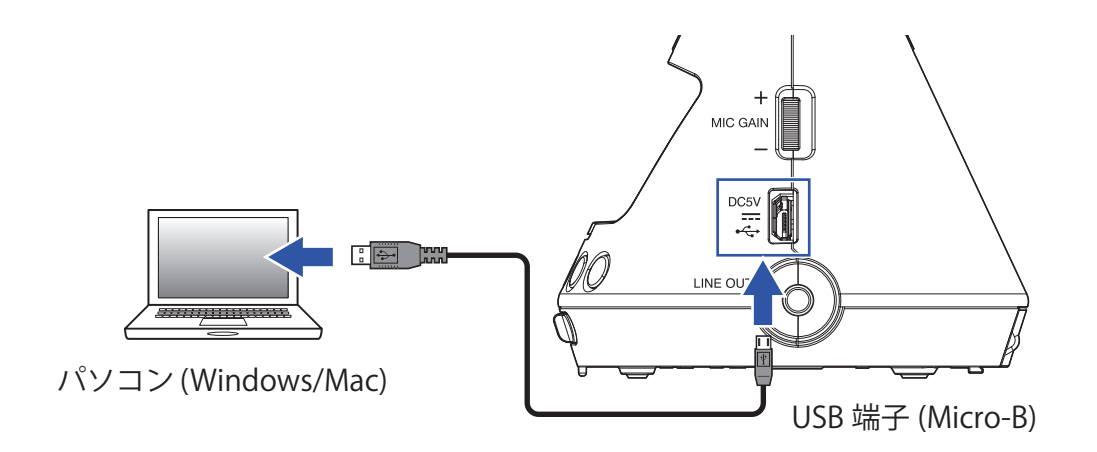

■ iOS/iPadOS の場合

H3-VR を iOS/iPadOS と接続します。

iOS/iPadOS デバイスと接続する場合は、Lightning to USB 3 カメラアダプタが必要です。

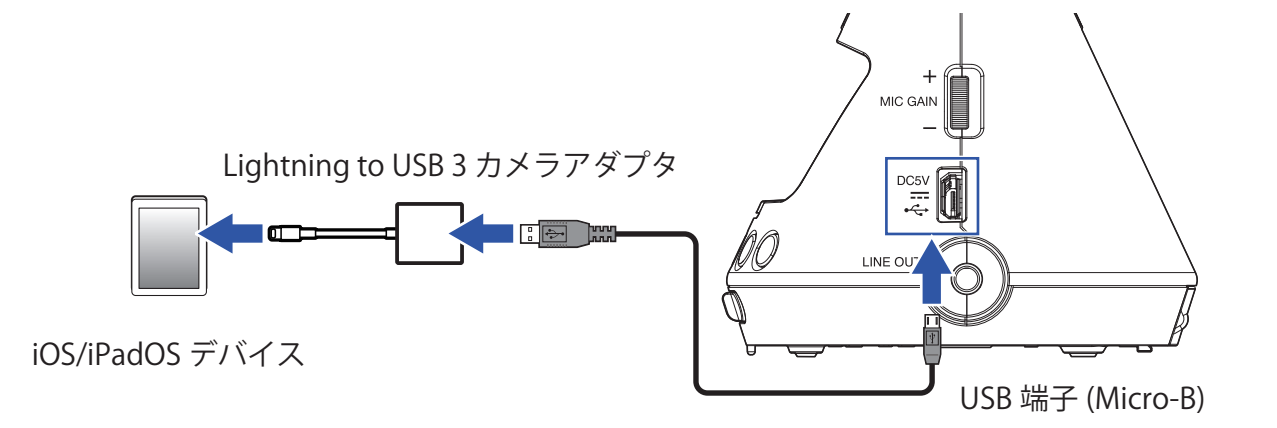

H3-VR を USB バスパワーで動作させている場合、ディスプレイに警告文が表示されます。

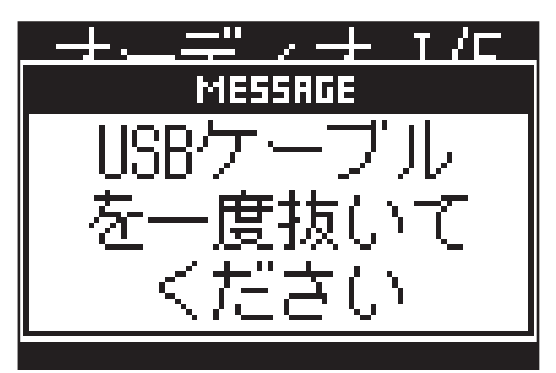

警告文が表示されたら、USB ケーブルを一度抜き、電池を入れて手順の最初からやり直してください。

**6.** パソコンや iOS/iPadOS デバイスで WEB 会議システムを起動する

**7.** WEB 会議システムのマイク設定で H3- VR を選択する

#### **NOTE**

- WEB 会議システムの出力設定で H3- VR を選択した場合は、H3-VR の PHONE OUT 端子 / LINE OUT 端子から 音声が出力されます。
- 会議モード時はライン出力レベルが 0 dB 固定となります。

## <span id="page-6-0"></span>**パソコンや iOS/iPadOS デバイスから取り外す**

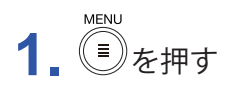

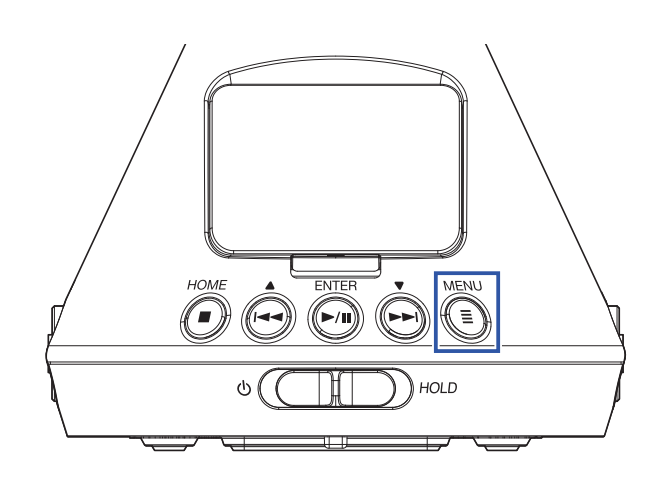

メニュー画面が表示されます。

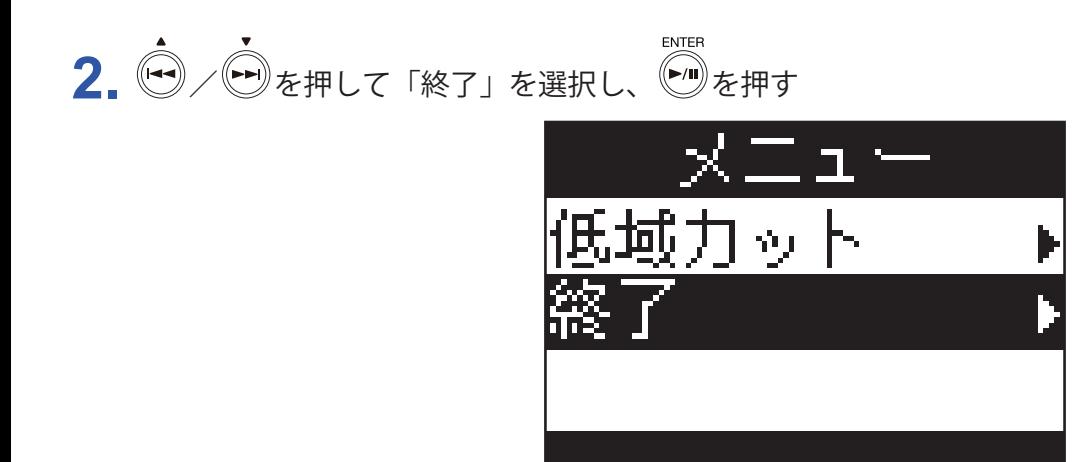

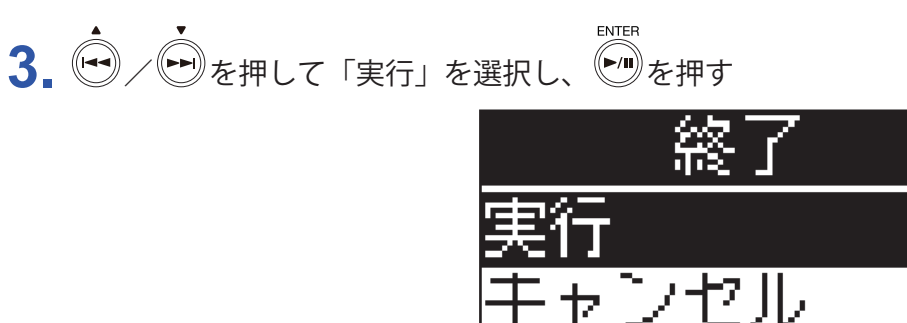

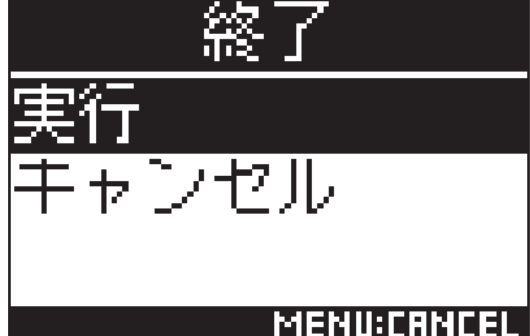

オーディオインターフェースの動作が終了し、ホーム画面が表示されます。

**4.** H3-VR と接続機器から USB ケーブルを抜く

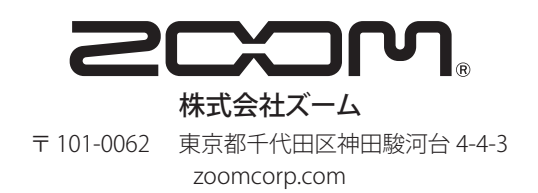